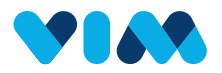

# Vim Admin **Console Overview**

As a Console User, you are able to manage all organizations utilizing your data source. This guide will show you how to navigate the Admin Console.

### Getting Started

First log in using your email and password and then complete the two factor authentication by entering the code sent to your email.

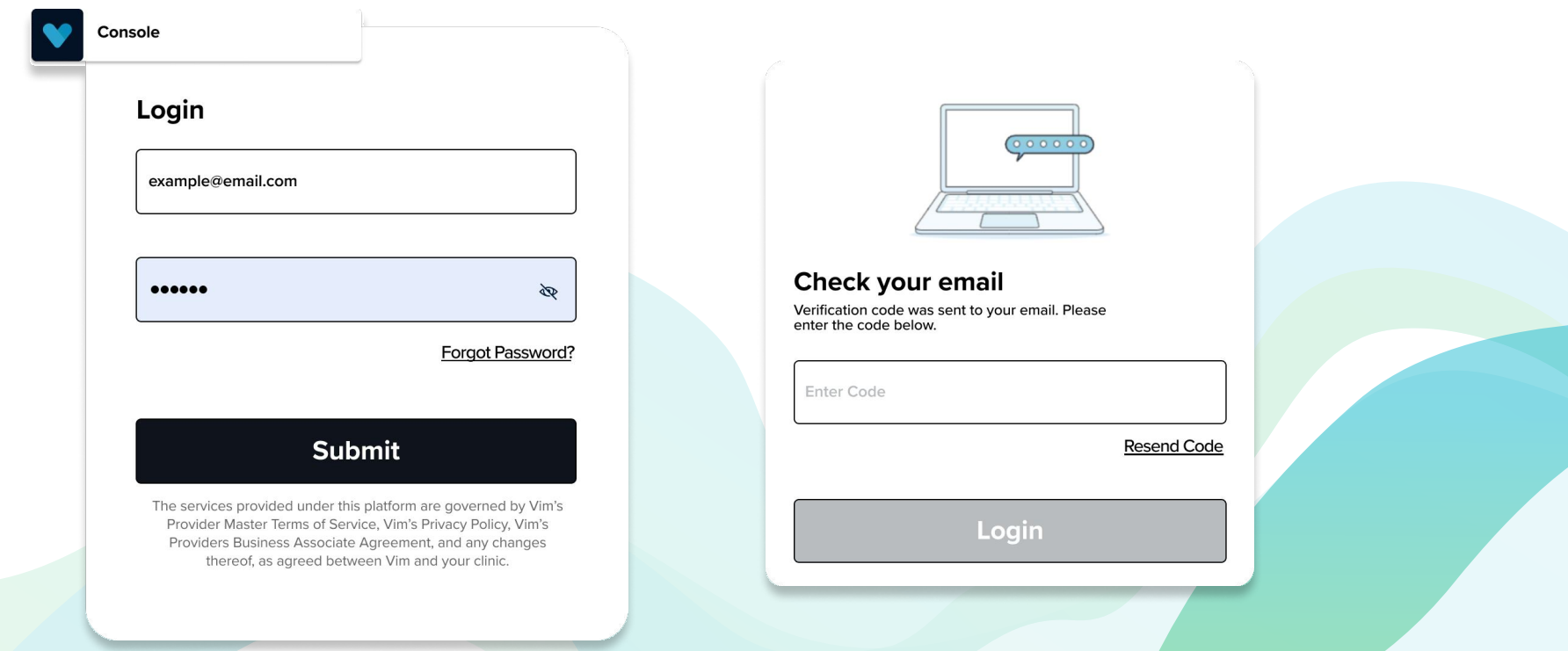

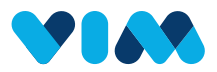

## Your Organization

### After signing in, you can view details regarding your organization

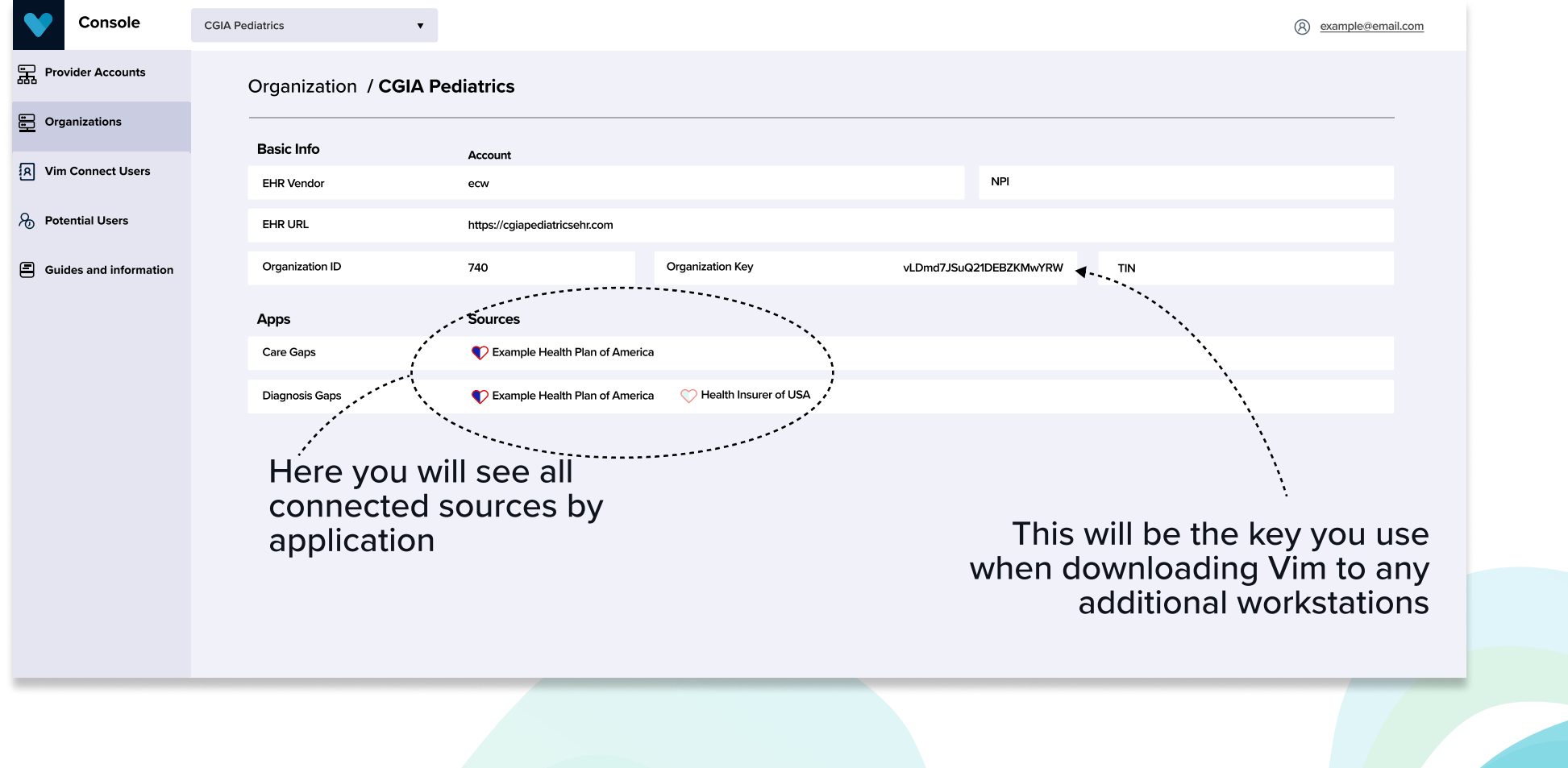

# **PIA P**

### Vim Connect Users

You can see relevant information on individual users in your organization within the "Vim Connect Users" section.

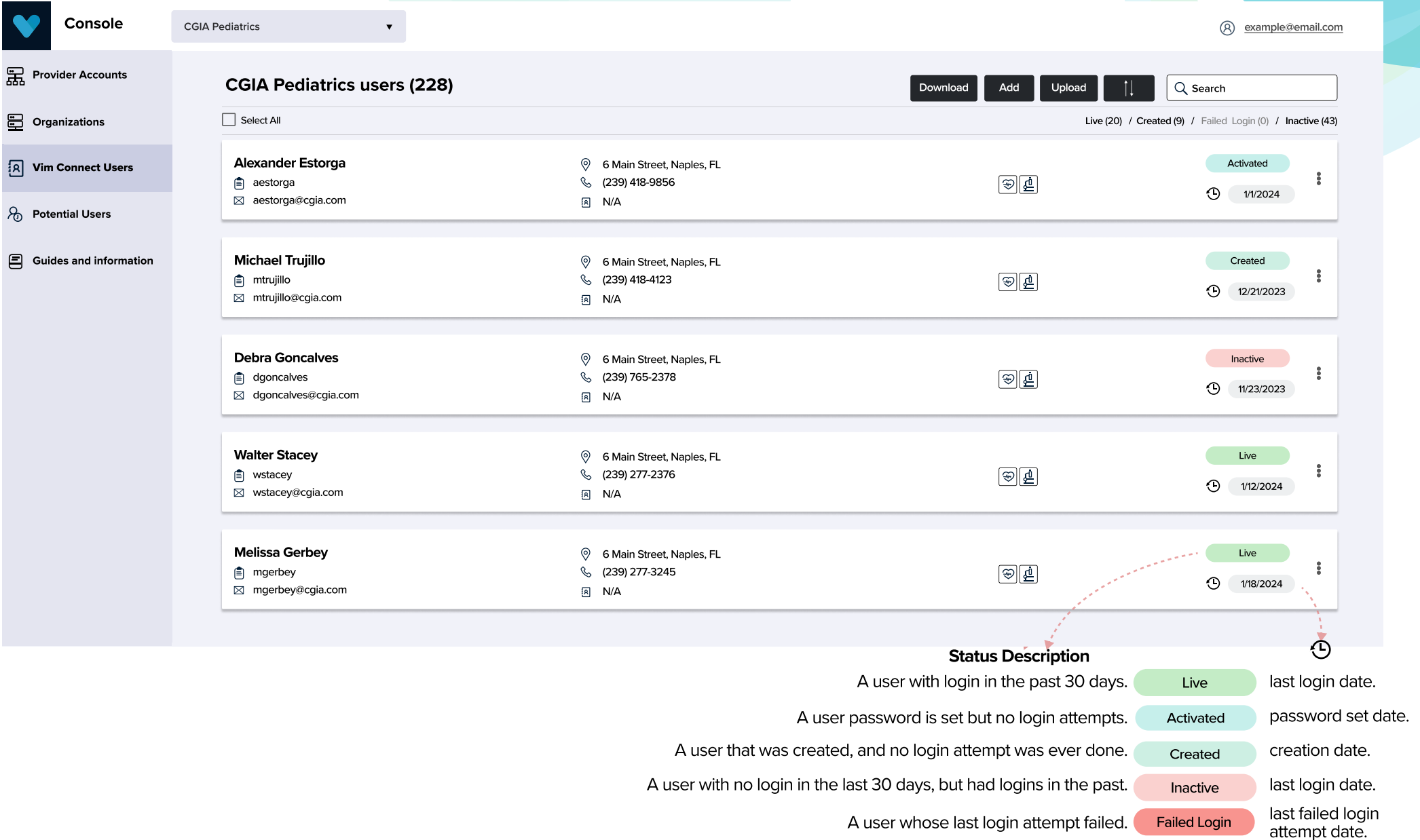

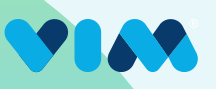

### Vim Connect Users - Add User

#### To add new users:

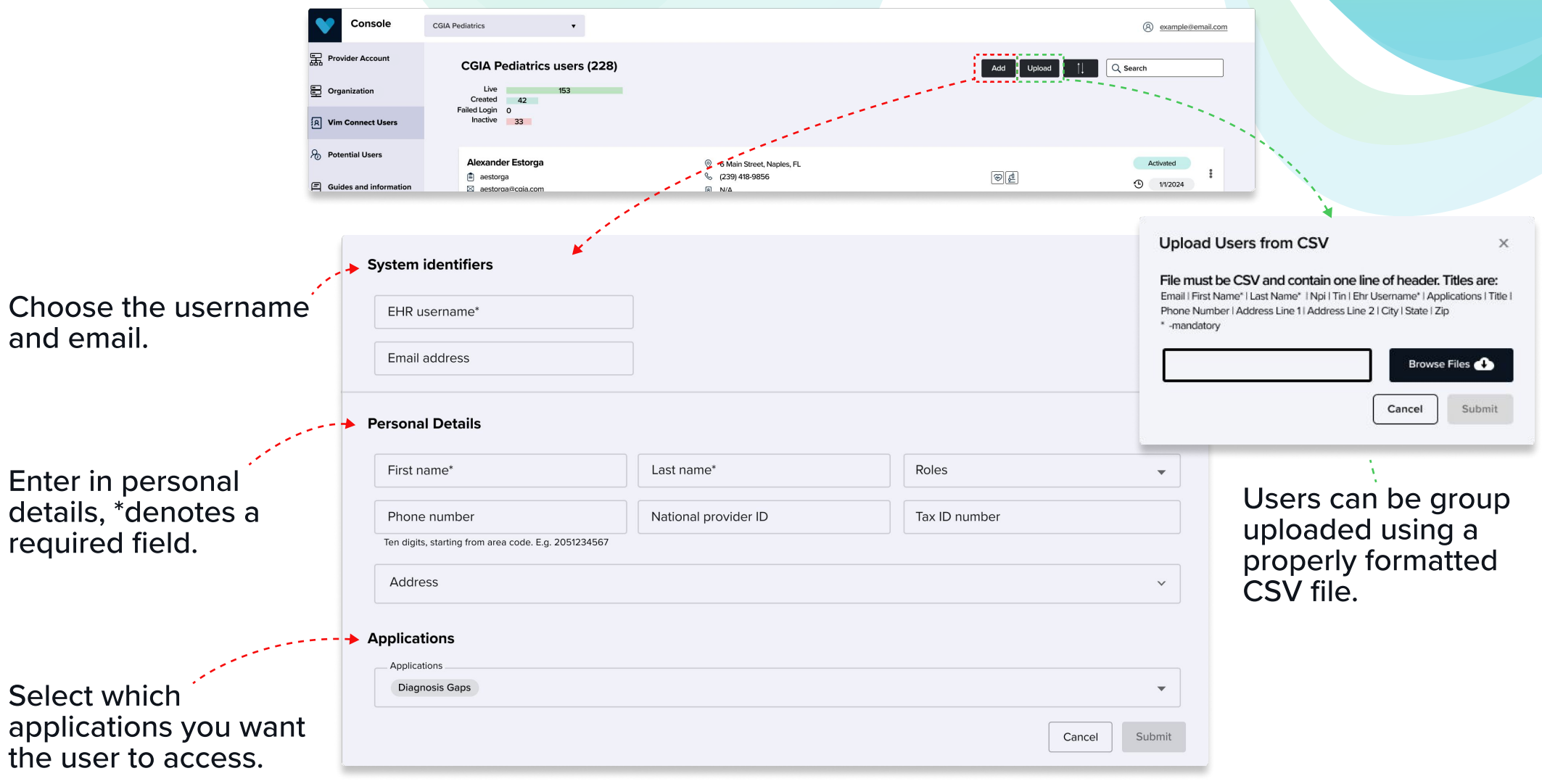

### Potential Users

View and manage all users that Vim detects as having our software installed on their machine, but are not yet activated as users within the Vim system. This subset of users need to be created and designated as Vim users prior to them logging and using all the Vim Connect applications.

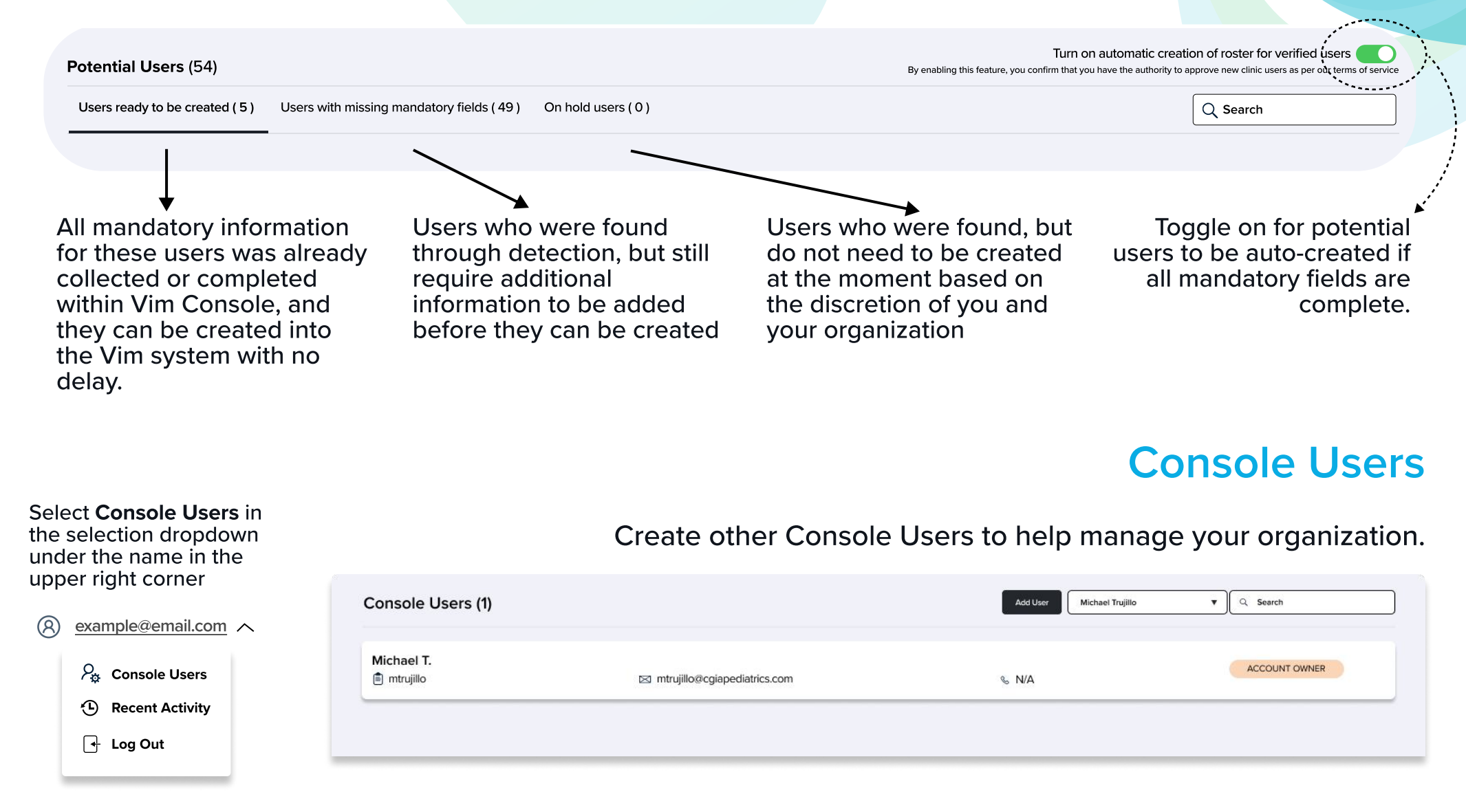